## **Cutwise Public Boards on iPad App**

## iPad App functionality

- 1. Landscape and portrait orientations supported
- 2. Sooth zooming
- 3. On/Off description and single scale switchers
- 4. Media selector
- 5. Sorting selector
- 6. Manual rotation7. Gyro animator

Your browser does not support the HTML5 video element

## Public Boards on TV (iPad+AppleTV+TV)

Shown diamonds on TV via AppleTV from iPad App, for that:

- 1. Connect AppleTV to TV via HDMI and connect AppleTV to your WiFi.
- 2. Connect iPad to the same WiFi.

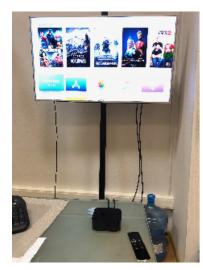

3. Then follow instructions from the movie:

Your browser does not support the HTML5 video element

4. You can change media preset from iPad on TV

Your browser does not support the HTML5 video element

## TV controls:

- 1 ON / OFF TV mode for diamond demonstration (enabled by default).
- 2 Click "Board" link to come back to board page on TV when you show the diamond.
- 3 TV icon for diamond that shown on TV in this moment.
- 4 Change media preset (video or photo) for diamonds on board and TV screen.

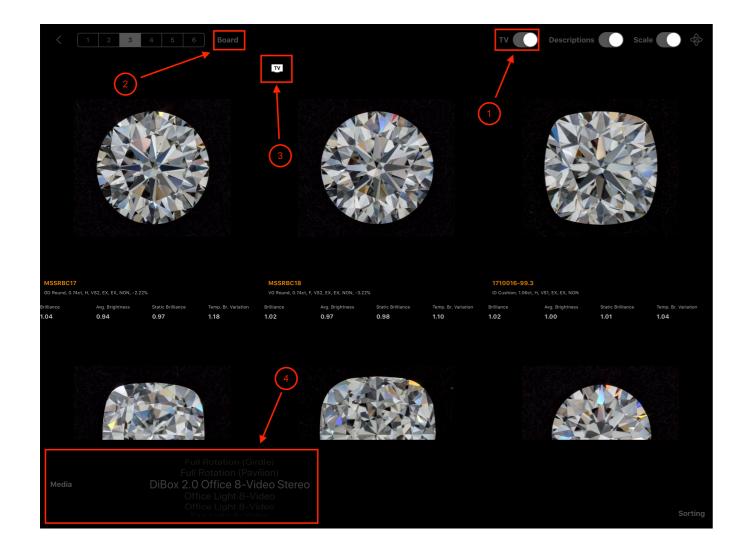